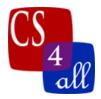

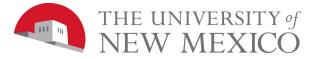

## CS108L Computer Science for All Module 1 Intro Hello World: Your Name in Turtle Graphics

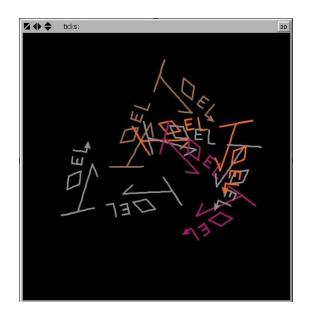

- Draw your first or last name using NetLogo.
- Make separate procedures for each letter in your name (this will allow you to draw the same letter multiple times without repeating code). Use at least 3 distinct letters; you may use a nickname instead of your full name.
- "Setup" button clears the interface and creates the turtle at a specific coordinate.
- "Go" button calls on each procedure that asks a certain turtle to draw the letters of your name.
- Add some kind of decorative or stylized element like a shape, outline, color effect, etc. that turns your name into a "logo" for you as a person.
- Additionally, include the following 3 features in your logo:
  - Change the color of the turtle's line as it moves.
  - Use the "sprout" command to spawn multiple turtles so that part of the visual appeal of your logo is in the dynamics of multiple turtles drawing your logo.
  - Use the repeat command to generate letters, lines, curves and/or shapes of your logo.

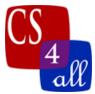

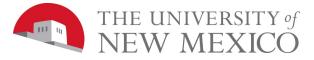

| Modul | Module 1: Hello World Grading Rubric (40 Points Total) |                                                                                                    |  |
|-------|--------------------------------------------------------|----------------------------------------------------------------------------------------------------|--|
| Done  | Points                                                 | Task                                                                                                    |  |
| Done  |                                                        |                                                                                                    |  |
|       | 2                                                      | <ul> <li>A:</li> <li>Submit one file to your instructor: the Netlogo source code with the file name: M1.<i>firstname.lastname</i>.nlogo.</li> <li>The first few lines of your program are comments including your name, the date, your school, and the assignment title.</li> </ul> |  |
|       | 3                                                      | <ul><li>B:</li><li>Include appropriate in-line comments and complete the Info tab.</li></ul>                                                                                                    |  |
|       | 10                                                     | C:<br>• (Progress check-in) Complete the procedures to draw your name by the end of Week 1.                                                                                                    |  |
|       | 3                                                      | <ul> <li>D:</li> <li>Your program is logically ordered and formatted and indented so that it is easy to read the code and understand its function.</li> </ul>                                                                                                    |  |
|       | 6                                                      | <ul> <li>E:</li> <li>Your program includes "setup" and "go" buttons that will clear the interface, create turtles at their appropriate coordinates, and initiate the procedures to draw the letters of your name.</li> </ul>                                                        |  |
|       | 6                                                      | <ul> <li>F:</li> <li>Your program draws your name as a logo with some stylized elements and/or decorations, and uses at least 10 different turtle forward commands. Your program may use other turtle commands.</li> </ul>                                                          |  |
|       | 8                                                      | <ul> <li>G:</li> <li>Implement at least the listed additional features (color change, sprout and repeat command).</li> </ul>                                                                                                    |  |
|       | 2                                                      | <ul> <li>H:</li> <li>Used multiple colors (if you are always using color changes as you draw, that is fine otherwise use have more than one color) and shapes.</li> </ul>                                                                                                    |  |
|       | 1                                                      | <ul> <li>I:         <ul> <li>(Extra Credit) In addition to the "setup" and "go" buttons, your program includes a third button labeled "Extra Credit 1". When this button is clicked, your program clears the screen and draws 4 different geometric shapes.</li> </ul> </li> </ul>  |  |

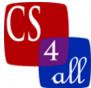

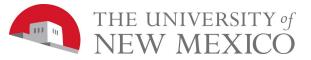

| 1 | <ul> <li>J:</li> <li>(Extra Credit) In addition to the "setup" and "go" buttons, your program includes a third button labeled "Extra Credit 2". When this button is clicked, your program clears the screen and draws a house shape with at least 1 window and 1 door.</li> </ul> |
|---|----------------------------------------------------------------------------------------------------|
|---|----------------------------------------------------------------------------------------------------|